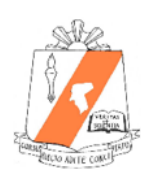

Jared W. Shade Superintendent 717-362-8134 shadej@udasd.org

Mary Bateman Business Manager 717-362-6547 batemanm@udasd.org

Brent Bell Director, Operations & Administrative Services 717-362-6694 bellb@udasd.org

Heather Haupt Director, Special Education & Student Services 717-362-6573 haupth@udasd.org

Jessica Megonnell Elementary School Principal 717-362-4511 megonnellj@udasd.org

Abbey Walshaw-Wertz Middle School Principal 717-362-8177 walshawwertza@udasd.org

Robert Miller High School Principal 717-362-8181 millerr@udasd.org

## **Upper Dauphin Area School District**

5668 State Route 209, Lykens, Pennsylvania 17048-8414 Phone: 717-362-8134 Fax: 717-362-3050

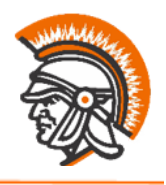

## **Parent Directions to Signup for Canvas**

- 1. Go to: [udasd.instructure.com/login/canvas](https://udasd.instructure.com/login/canvas)
- 2. Click on "Parent of a Canvas User" in the top right hand corner and create an account.
- 3. You will need a pairing code created by the student to sign up for your account. The student should follow these directions to get a pairing code
	- a. Students -- on the app click on "Account" (You may have to click on the 'hamburger menu' or three lines in the top right corner of the app to see your account)
	- b. Click on "Settings"
	- c. Click "Pair with Observer"
- 4. Parents -- enter the pairing code and finish signing up for an account.
- 5. Once you finish registering, you should have instant access as an observer to your child's classes and be able to see their grades. There is an app you can download as well called Canvas Parent.